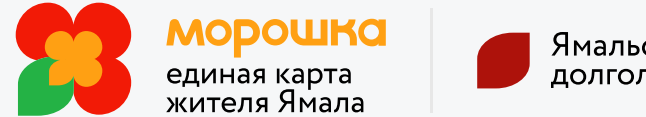

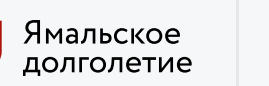

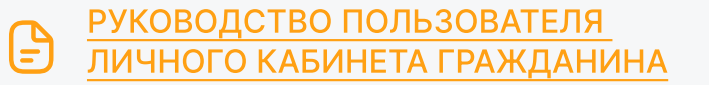

## Как стать участником проекта «Ямальское долголетие»

## Войдите в [Личный кабинет](https://ek.yanao.ru/cabinet/login/esia)  [гражданина](https://ek.yanao.ru/cabinet/login/esia)

————————<br>Подключите свою действующую карту платёжной системы «Мир» к Морошке (вам потребуется подтверждённая учётная запись портала Госуслуг)

## Выберите в предлагаемых сервисах «Ямальское долголетие»

Нажмите кнопку «Подключиться», вы перейдёте в статус «Заявление на подключение к проекту отправлено», рассмотрение займёт не более 2 рабочих дней, после рассмотрения статус изменится на «Вы подключены к проекту» с 60 лет с 55 лет

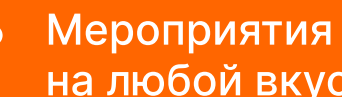

на любой вкус

[Запишитесь](https://ek.yanao.ru/longevity/schedule/) на занятие, которое хотите посетить

## Есть смартофон?

В приложении «Единая карта жителя Ямала» удобнее получать услуги. Ищите в магазинах приложений: App Store, Google Play, AppGallery

Предъявите карту «Мир», подключенную к Морошке. или QR-код из мобильного приложения при посещении занятия (мероприятия)